# Quick Guide: Correcting Timesheets

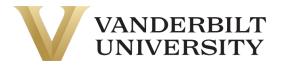

It is very common to discover that a timesheet needs to be updated after it was submitted, approved and/or paid. Who can correct a timesheet and how they do so does depend on where in the workflow that timesheet is sitting.

### Correcting a Submitted Timesheet

There are multiple options for updating a submitted timesheet.

An *employee* can update their own timesheet after they've submitted it; however, once it has been fully approved, they can no longer do so.

1. Navigate to the pay period in question and click the **Reopen** button in the top right corner of the screen.

| ← Timesheet Edit     |         |                   |                  |                  |               |           |             |         |          | ()<br>()   | Reoper        | n    |
|----------------------|---------|-------------------|------------------|------------------|---------------|-----------|-------------|---------|----------|------------|---------------|------|
| 📰 🖣 January 21, 2024 | I - Feb | oruary 03, 2024 🕨 | O Submitted      |                  |               |           |             |         |          |            |               |      |
| Time Entry Except    | tions   | Calc Detail       | Calc Summary     | Counters Su      | ımmary By Day |           |             |         |          |            |               |      |
|                      |         |                   | <b>40.00</b> hrs | <b>40.00</b> hrs |               |           |             |         |          |            |               |      |
| ✔ Date               |         | Person Assignme   | nts              | From             | То            | Raw Total | Calc. Total | In Date | Time Off | Activities | Shift Premium | Note |
| > SUN Jan 21         | +       |                   |                  |                  |               | 0.00 hrs  | 0.00 hrs    |         |          |            |               |      |

| > SUN Jan 21 | + |                                 |                   |                   |   | 0.00 hrs | 0.00 hrs |            |  |  |
|--------------|---|---------------------------------|-------------------|-------------------|---|----------|----------|------------|--|--|
| V MON Jan 22 |   | zTraining/00002 - Demo/E000TRN6 | <b>e 08:00</b> am | <b>e 04:00</b> pm |   | 8.00     | 8.00     | MON Jan 22 |  |  |
| No Schedule  | + |                                 |                   |                   | ε | 8.00 hrs | 8.00 hrs |            |  |  |
| V THE Ian 22 |   | 2Training/00002 Domo/E000TDNI6  | • 08·00 pm        | • 04·00 pm        |   | 9.00     | 8 NO     | THE Inp 22 |  |  |

- 2. Make whatever changes are needed and Save.
- 3. **Submit** timesheet for approval.

THE Ian 23

A line manager or HCM Specialist can also update a submitted timesheet.

1. Navigate to the timesheet for the employee that needs correcting.

•••• 7Training/00002 - Demo/F000TRN6 🚳 🗟 🖻 e 08:00 am 🖓 e 04:00 nm 🖓 8 00 8:00

- 2. Make whatever changes are needed and Save.
- 3. If the employee is not a student, the timesheet can also be **Approved** or **Rejected** from that screen as well.

| Time > Timesheets  |                                                                                        |                                 |                  |                             |           |             |              |          | j () | Sav      | Save Approve Reje |       |  |
|--------------------|----------------------------------------------------------------------------------------|---------------------------------|------------------|-----------------------------|-----------|-------------|--------------|----------|------|----------|-------------------|-------|--|
| BB Billy Bi-Weekly | Billy Bi-Weekly (DOUTRN6) 🧞   🛅 🔨 January 21, 2024 - February 03, 2024 🕨 🕗 Submitted 🗕 |                                 |                  |                             |           |             |              |          |      |          |                   |       |  |
| Time Entry E       | xceptions                                                                              | Calc Detail Calc Summary        | Counters Summary | By Day                      |           |             |              |          |      |          |                   |       |  |
|                    |                                                                                        | <b>40.0</b>                     |                  |                             |           |             |              |          |      |          |                   |       |  |
| > Date             |                                                                                        | Person Assignments              | From             | То                          | Raw Total | Calc. Total | In Date      | Time Off | Ac   | tivities | Shift Premium     | Notes |  |
| SUN Jan 21         | +                                                                                      |                                 |                  |                             | 0.00 hrs  | 0.00 hrs    |              |          |      |          |                   |       |  |
| V MON Jan 22       | •••                                                                                    | zTraining/00002 - Demo/E000TRN6 | ● Eq. e 08:00 am | ି <mark>e 04:00 pm</mark> ଓ | 8.00      | 8.00        | MON Jan 22 🔻 |          | •    | hoose 🖪  | -                 |       |  |
| No Schedule        | +                                                                                      |                                 |                  |                             | 8.00 hrs  | 8.00 hrs    |              |          |      |          |                   |       |  |

TUE lan 23 💌

▼ Choose

B

# Quick Guide: Correcting Timesheets

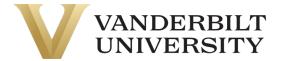

### Adjusting an Approved Timesheet

Once a timesheet has been approved (but not yet paid), only a line manager or HCM Specialist can make changes to it.

- 1. Navigate to the period in question.
- 2. Make whatever updates are needed and Save. The timesheet will remain in Approved status and is ready for payment.

| Time > Timesheets |                                                                                                    |                                           |            |            |           |             |              |               |       |         |           |
|-------------------|----------------------------------------------------------------------------------------------------|-------------------------------------------|------------|------------|-----------|-------------|--------------|---------------|-------|---------|-----------|
| ← Timesheet Edit  |                                                                                                    |                                           |            |            |           |             |              |               |       | (j) (j) | Save ···· |
| _                 | S Sally Student (000TRNS) 🧞   🛅 🔹 January 21, 2024 - February 03, 2024 🕨 🖉 Approved 🖬 Time Entry Exceptions Calc Detail Calc Summary Counters Summary By Day |                                           |            |            |           |             |              |               |       |         |           |
|                   | 2.00 hrs                                                                                                    |                                           |            |            |           |             |              |               |       |         |           |
| > Date            |                                                                                                    | Person Assignments                        | From       | То         | Raw Total | Calc. Total | In Date      | Shift Premium | Notes |         |           |
| 💙 SUN Jan 21      |                                                                                                    | zDemonstration/00001 - Teach/E000TRN5 💿 🗟 | e 08:00 am | e 10:00 am | 2.00      | 2.00        | SUN Jan 21 🔻 | •             |       |         |           |
| No Schedule       | +                                                                                                    |                                           |            |            | 2.00 hrs  | 2.00 hrs    |              |               |       |         |           |
| > MON Jan 22      | +                                                                                                    |                                           |            |            | 0.00 hrs  | 0.00 hrs    |              |               |       |         |           |

#### Changing a Paid Timesheet

Similarly, to updating an approved timesheet, only a *line manager* or *HCM Specialist* can change a timesheet that has already been paid. To do so:

1. Navigate to the period in question and click the **Correct** button in the upper right corner of the screen.

| Time > Timesheets                                                                                                    | Time > Timesheets |                                 |                   |                   |           |             |           |          |            |               |       |  |
|----------------------------------------------------------------------------------------------------|-------------------|---------------------------------|-------------------|-------------------|-----------|-------------|-----------|----------|------------|---------------|-------|--|
| ← Timesheet Ed                                                                                                    | ← Timesheet Edit  |                                 |                   |                   |           |             |           |          |            |               |       |  |
| Billy Bi-Weekly (000TRN6)  Image: Control of the second second secon |                   |                                 |                   |                   |           |             |           |          |            |               |       |  |
| 2.00 hrs<br>Raw Calc                                                                                                    |                   |                                 |                   |                   |           |             |           |          |            |               |       |  |
| ✓ Date                                                                                                    |                   | Person Assignments              | From              | То                | Raw Total | Calc. Total | In Date   | Time Off | Activities | Shift Premium | Notes |  |
| SUN Oct 1                                                                                                    | +                 |                                 |                   |                   | 0.00 hrs  | 0.00 hrs    |           |          |            |               |       |  |
| MON Oct 2                                                                                                    |                   | zTraining/00002 - Demo/E000TRN6 | <b>e 08:00</b> am | <b>e 10:00</b> am | 2.00      | 2.00        | MON Oct 2 |          |            |               |       |  |
| No Schedule                                                                                                    | +                 |                                 |                   |                   | 2.00 hrs  | 2.00 hrs    |           |          |            |               |       |  |

2. Enter a comment (optional) in the dialog box and select Correct.

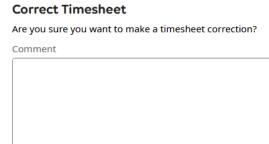

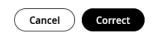

3. Update the time entries as appropriate and then **Submit** and **Approve** the new timesheet. Any adjustments to wages will flow through to the employee's next scheduled paycheck.